### Getting Started In Canvas

Spring 2014 By- PCI Librarian

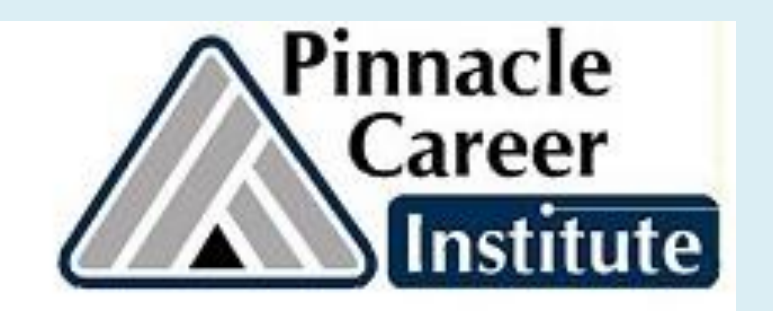

## Log in to Canvas from Library website: [www.pinnacleapps.com/library](http://www.pinnacleapps.com/library)

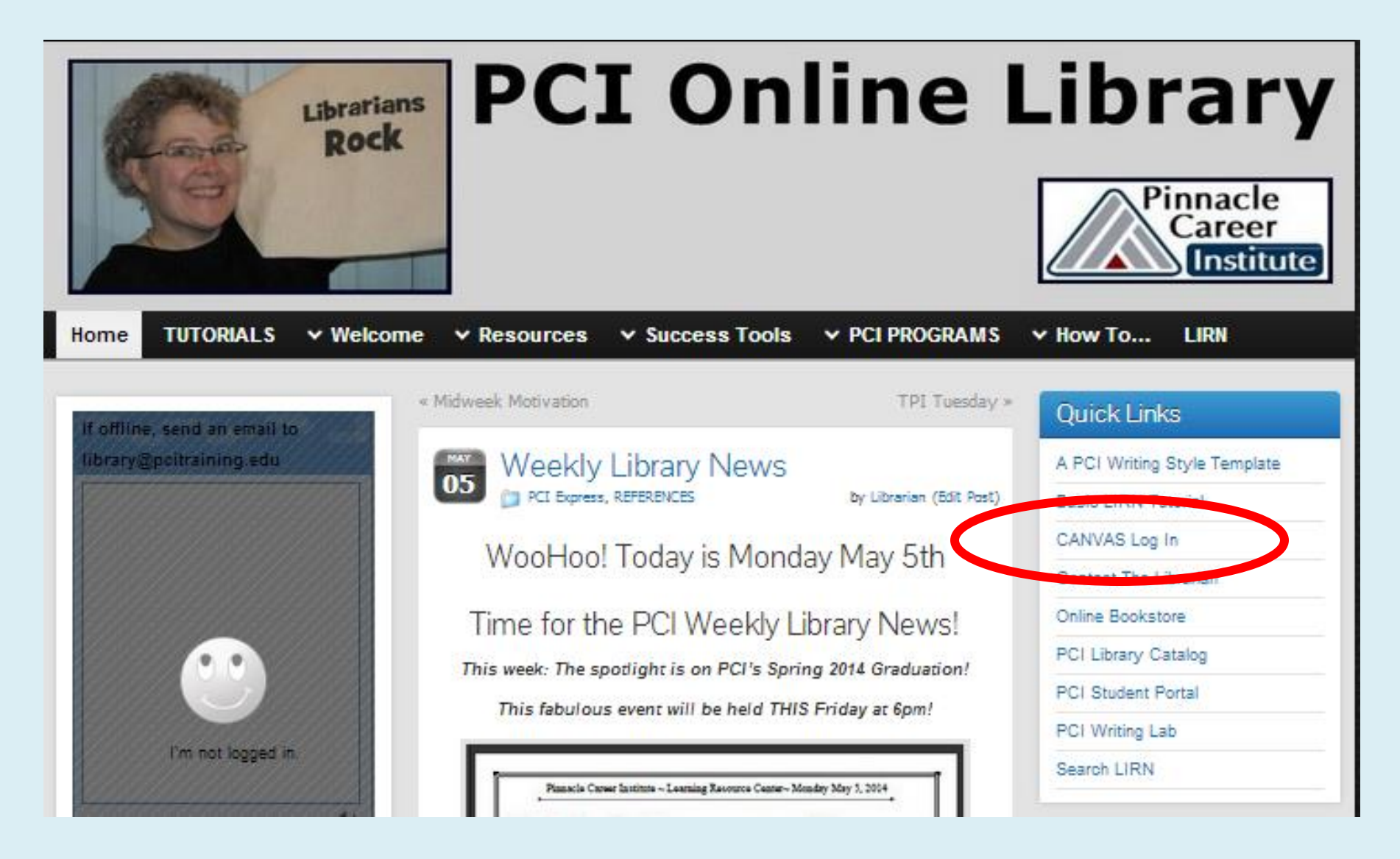

## Use your email & password

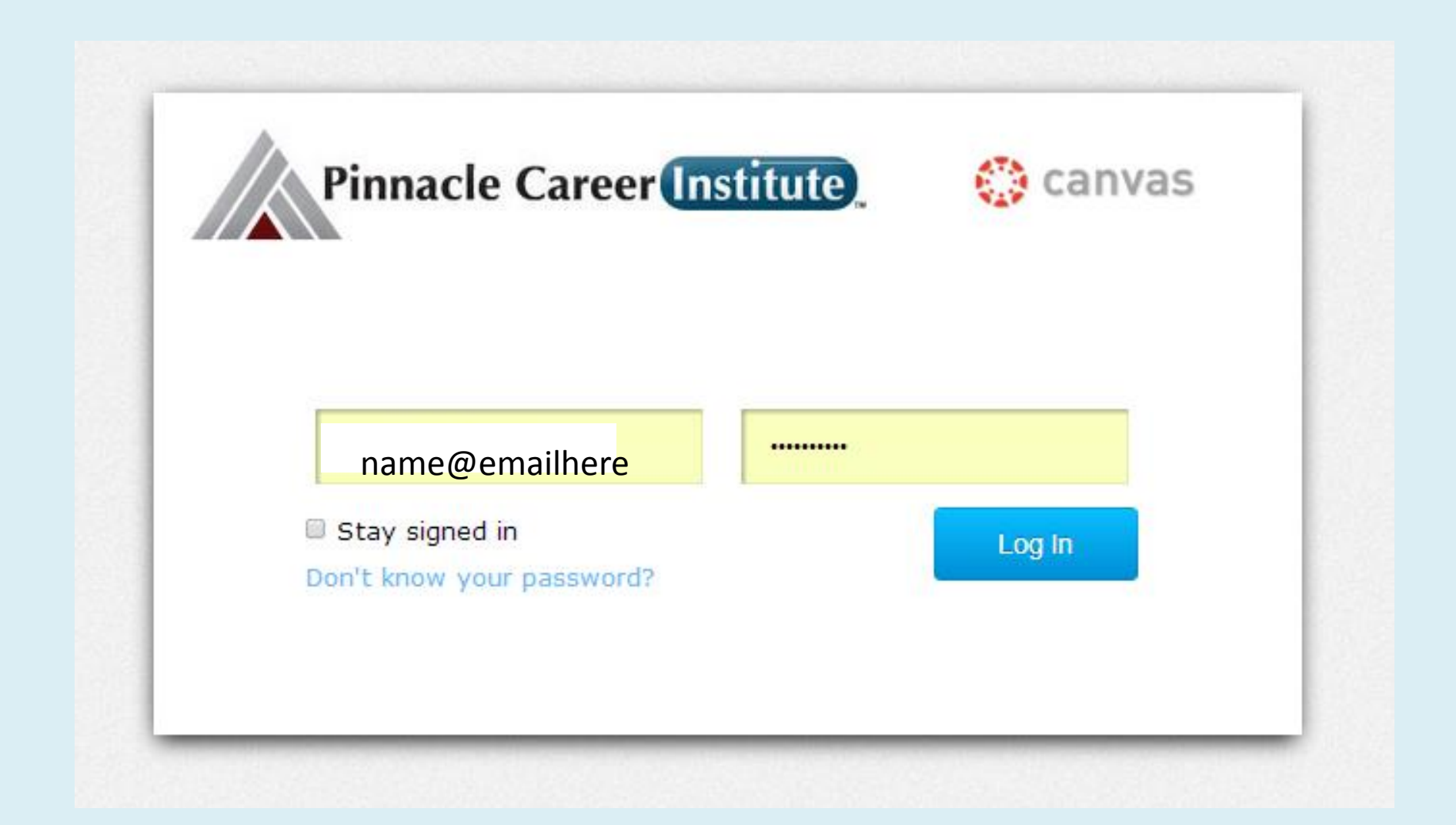

### Canvas Class Home Page

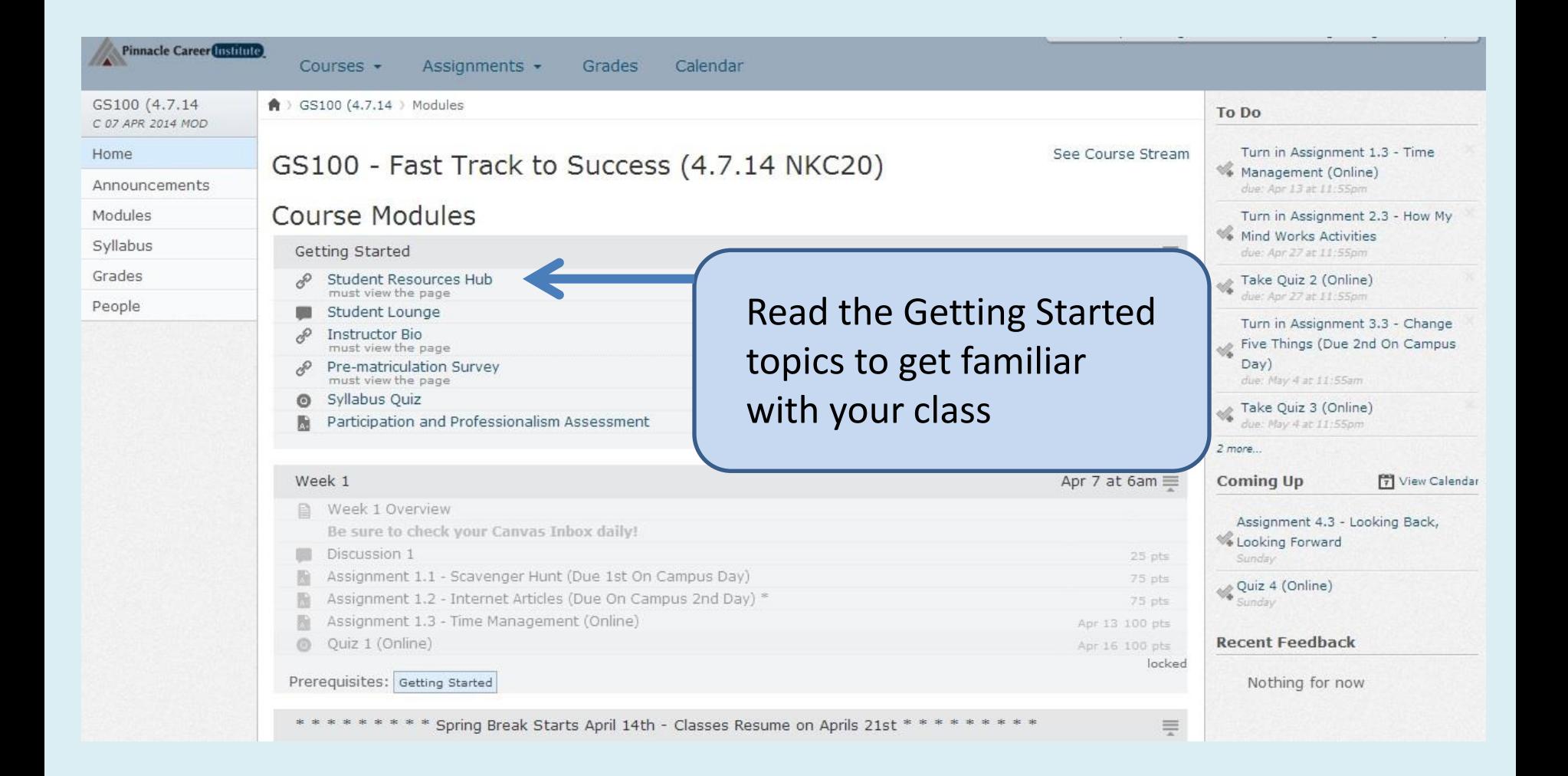

## **Student Resources Hub**

#### **Student Resources Hube**

### What is the Student Resources Hub?

This page is here to provide you with all of the extra resources you need to be successful in your class. Make sure you are familiar with all of the below links and how they can help you!

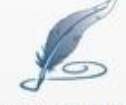

**PCI Writing Center** 

**LIRN Quick Link** 

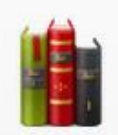

**PCI Online Library** 

PCI Student Handbook

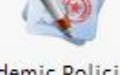

Academic Policies and Procedures

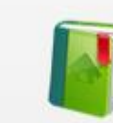

PCI Catalog

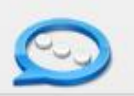

**Find Your:** LIRN ID **PCI Catalog** Help videos **PCI Writing Center Online Library Link Student Handbook** And More!

## Student Lounge- Ask a question or help a classmate here!

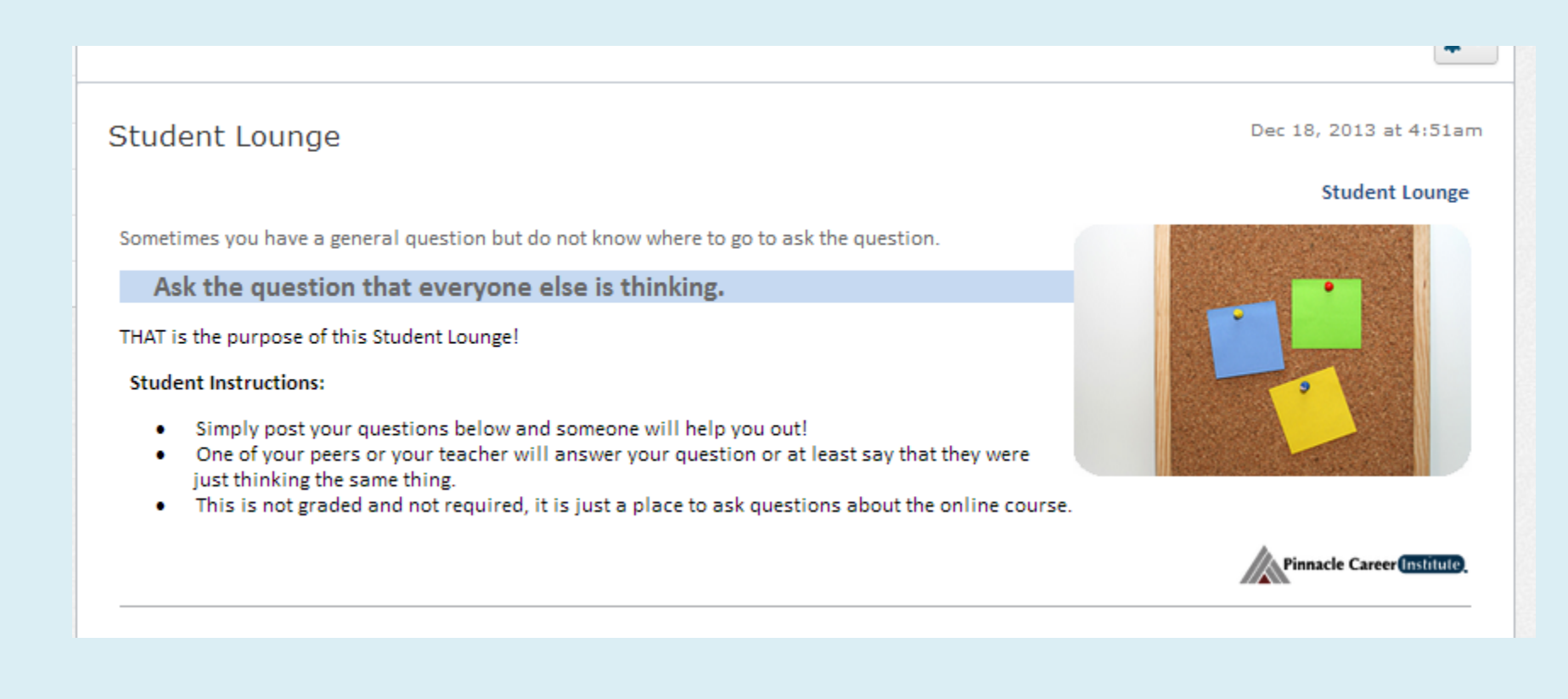

## Instructor Bio-find bio, and contact information here

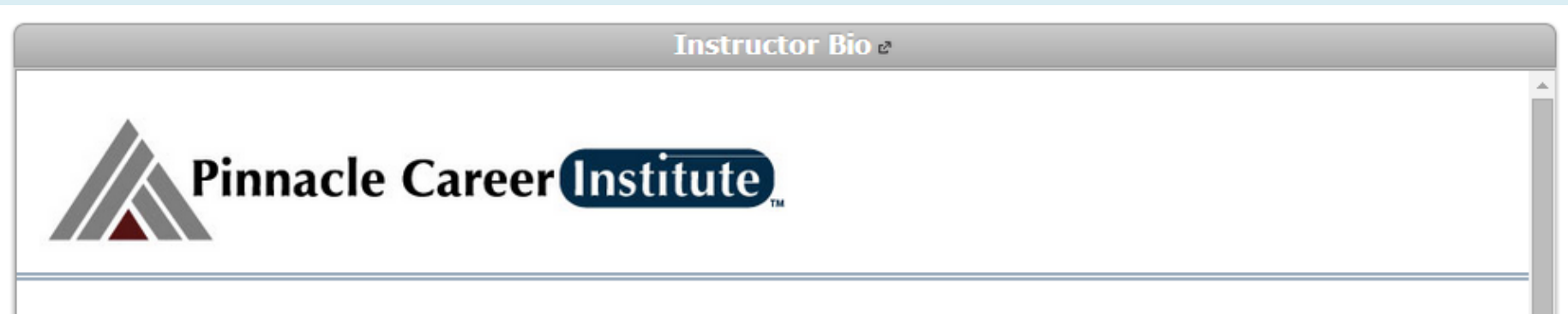

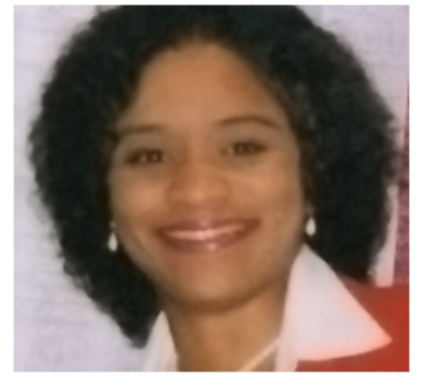

#### **Ms. Carolyn McCall**

Carolyn McCall holds a Masters degree in Marketing from Webster University and a Bachelors of Science degree in Business Administration from University of Central Missouri State in Warrensburg Missouri. She has worked for fortune 500 companies such as The Walt Disney Company in Orlando Florida, General Motors in St. Louis Missouri, and Dale Carnegie Training in St. Louis Missouri, where she became a certified corporate trainer and facilitator,

She is currently co-founder and Vice President of New Era of Leadership, LLC which is a consultant education company specializing in self-development. The company helps individuals, organizations, and businesses shift their thinking to reach a higher level of professional growth.

Carolyn is an avid long distance runner. In October 2006, she ran and completed the LaSalle Marathon (26.2 Miles) in Chicago Illinois. Having been born and raised in Kansas City Missouri, Carolyn is still well traveled having visited 28 of the 50 United States, including St. Thomas/St. John in the U.S. Virgin Islands.

## Syllabus Quiz is Next

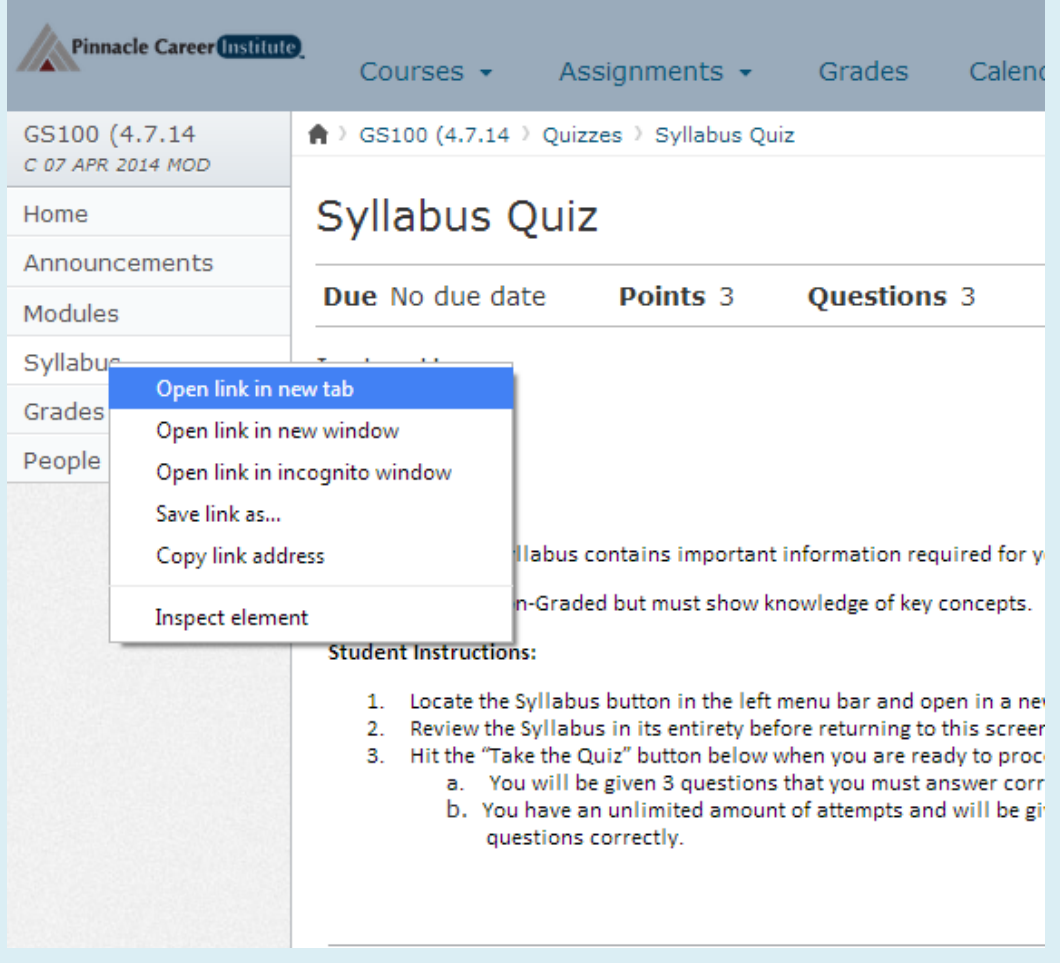

To view Syllabus, hover over the word on the far left side, then RIGHT Click and a new box will pop up-

Click on "OPEN link in new tab".

After you read the syllabus, come back to this page & scroll down to take the quiz- you must answer 3 questions correctly to pass.

## Now you are ready to start class!

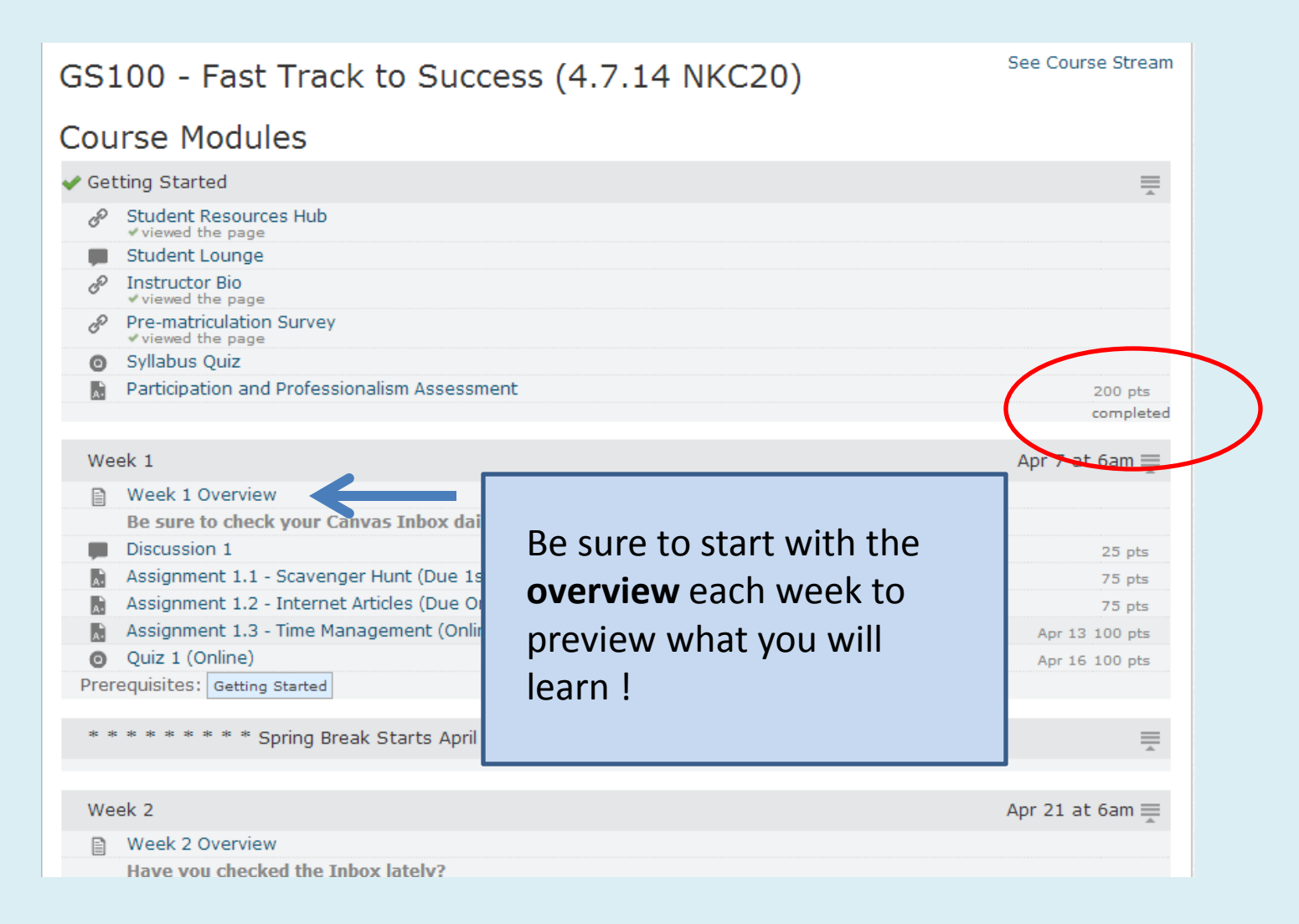

# Thanks!

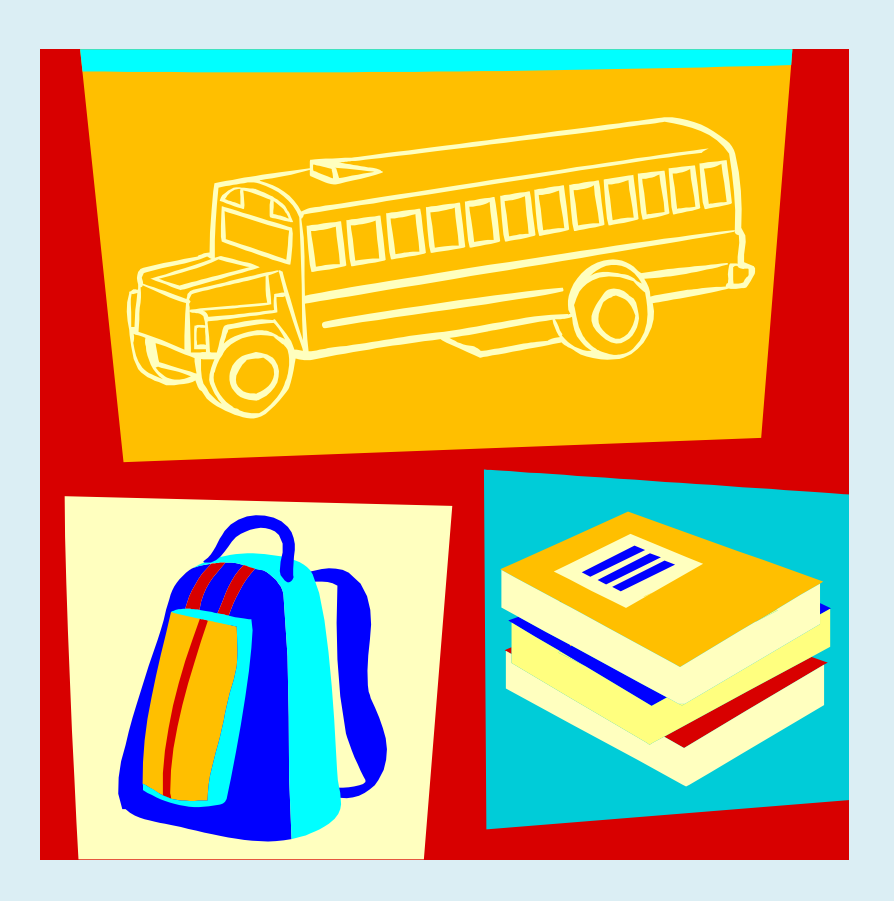

- Questions? You can get help from:
- A classmate in the Student Lounge
- Your Instructor
- Your Student Success Coordinator
- The Librarian